111年度綜合所得稅手機版報稅3.0來囉!

「綜合所得稅手機報稅3.0」流程

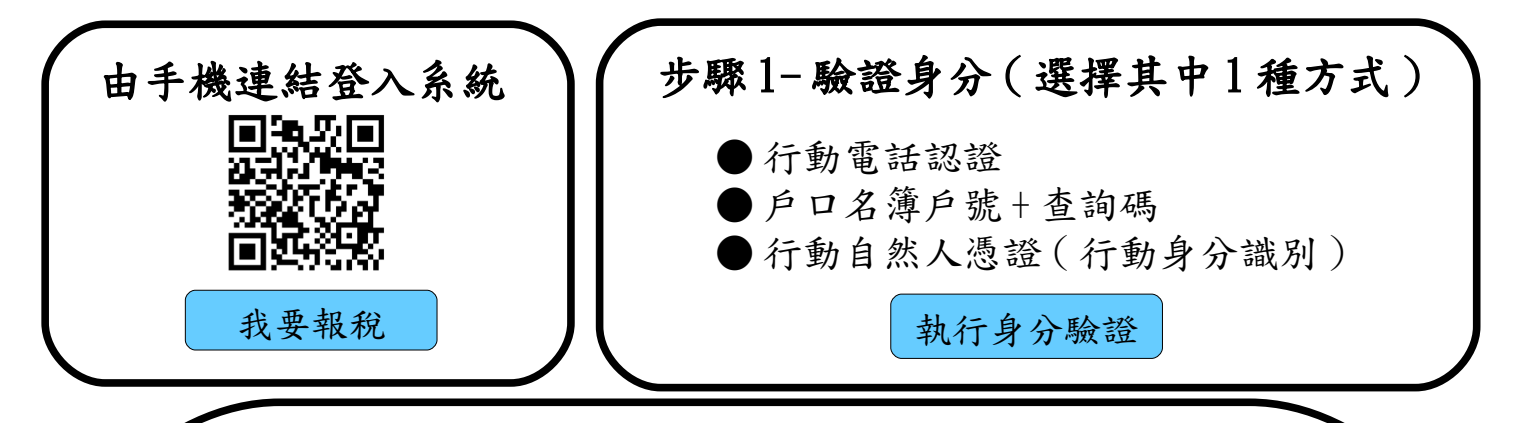

## 步驟 **2-** 填寫資料

可供編輯、帶入之項目:

1. 新增 / 編輯 / 刪除〔配偶、受扶養親屬資料〕。

2. 帶入新增之配偶、受扶養親屬

〔所得及扣除額資料〕方式:

● 行動電話認證(限國人)

● 戶口名簿戶號 + 查詢碼

● 行動自然人憑證

若須編修帶入之資料,請自行切換至《編修模式》 3. 首次申報〔戶籍地址〕

4. 〔通訊地址〕及〔電話號碼〕

5. 點選戶籍地 / 通訊地〔是否為承租選項〕

6. 首次申報提供〔自用住宅購屋借款利息資料〕, 選擇帶入後由系統判斷是否切換至《編修模式》

下一步

## 第1頁,共2頁

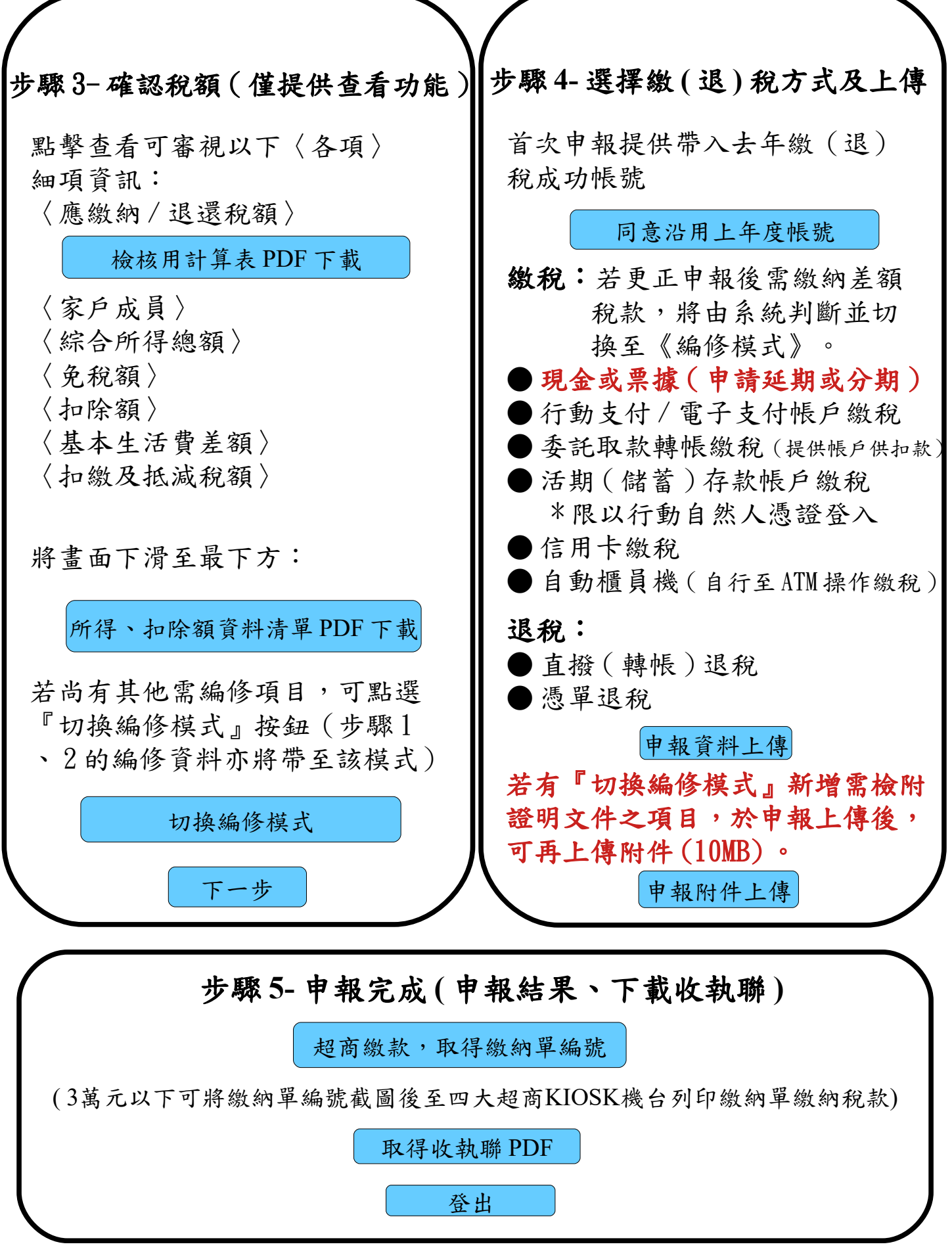

財政部北區國稅局玉里稽徵所 廣告

第2頁,共2頁